## 旧: メッセージの多言語化

## メッセージの多言語化

Shibboleth IdPの画面を英語以外でも表示できるように設定します。

ここでは、日本語の設定ファイルを設定します。

以下の記述はShibboleth IdP 3.2.1およびそれ未満向けです。3.3.0およびそれ以降では次のリンク先を参照してください。 ന [⇒GakuNinShare:Shibboleth IdP 3 - メッセージの多言語化](https://meatwiki.nii.ac.jp/confluence/pages/viewpage.action?pageId=21440375)

## 1. メッセージファイルのダウンロード

以下から、ファイルのダウンロードを行います。

[\[Shibboleth wiki\] IdP3 / DeployerResources / Productionalization / Internationalization / MessagesTranslation](https://wiki.shibboleth.net/confluence/display/IDP30/MessagesTranslation)

画面下部にある「Identity Provider 3.2」の欄に各言語のメッセージファイルがあります。

以下の図にある欄の3ファイルをコマンドでダウンロードします。

? 不明な添付ファイルです

ファイルのダウンロード

以下は、/root配下にダウンロードするコマンドラインとなります。 # wget ["https://wiki.shibboleth.net/confluence/download/attachments/21660022/authn-messages\\_ja.properties?](https://wiki.shibboleth.net/confluence/download/attachments/21660022/authn-messages_ja.properties?version=1&modificationDate=1464677218704&api=v2) [version=1&modificationDate=1464677218704&api=v2"](https://wiki.shibboleth.net/confluence/download/attachments/21660022/authn-messages_ja.properties?version=1&modificationDate=1464677218704&api=v2) -O /root/authn-messages\_ja.properties

# wget ["https://wiki.shibboleth.net/confluence/download/attachments/21660022/consent-messages\\_ja.properties?](https://wiki.shibboleth.net/confluence/download/attachments/21660022/consent-messages_ja.properties?version=1&modificationDate=1464677197378&api=v2) [version=1&modificationDate=1464677197378&api=v2"](https://wiki.shibboleth.net/confluence/download/attachments/21660022/consent-messages_ja.properties?version=1&modificationDate=1464677197378&api=v2) -O /root/consent-messages\_ja.properties # wget ["https://wiki.shibboleth.net/confluence/download/attachments/21660022/error-messages\\_ja.properties?](https://wiki.shibboleth.net/confluence/download/attachments/21660022/error-messages_ja.properties?version=1&modificationDate=1464677184314&api=v2) [version=1&modificationDate=1464677184314&api=v2"](https://wiki.shibboleth.net/confluence/download/attachments/21660022/error-messages_ja.properties?version=1&modificationDate=1464677184314&api=v2) -O /root/error-messages\_ja.properties

## 2. メッセージファイルの設定

ダウンロードしたメッセージファイルを以下のディレクトリに配置します。

以下は、/root配下のメッセージファイルをコピーするコマンドラインとなります。 # cp /root/{authn-messages\_ja.properties,consent-messages\_ja.properties,error-messages\_ja.properties} /opt/shibboleth-idp/messages

詳細な設定情報は、以下を参照してください。 meatwiki[:GakuNinShare:Shibboleth IdP 3 - メッセージの多言語化](https://meatwiki.nii.ac.jp/confluence/pages/viewpage.action?pageId=21440375)

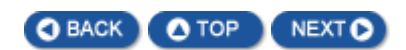